## Open Build Service in Debian

By Andrew Lee 李健秋 <andrew.lee@collabora.co.uk>

> Mini DebConf Japan 10 December 2016 Tokyo, Japan

# Agenda

- Introduction
- OBS Architecture
- Experience
- Packaging effort
- Hands on practice
- Currect challenges
- **FAQ**
- Credit & License

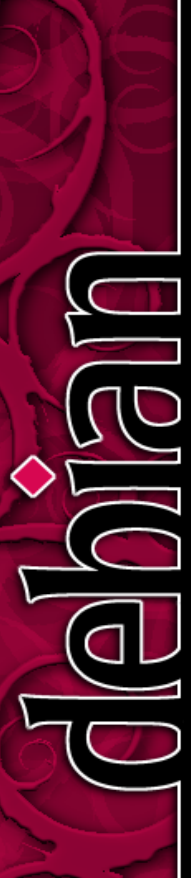

# Agenda

- **Introduction**
- OBS Architecture
- Experience
- Packaging effort
- Hands on practice
- Currect challenges
- **FAQ**
- Credit & License

$$
\left(\begin{matrix}0&0\\0&0\end{matrix}\right)\begin{matrix}0&0\\0&0\end{matrix}
$$

- What is Open Build Service (OBS)?
- **Open Build Service Architecture**

- **What is Open Build Service (OBS)?**
- **Open Build Service Architecture**

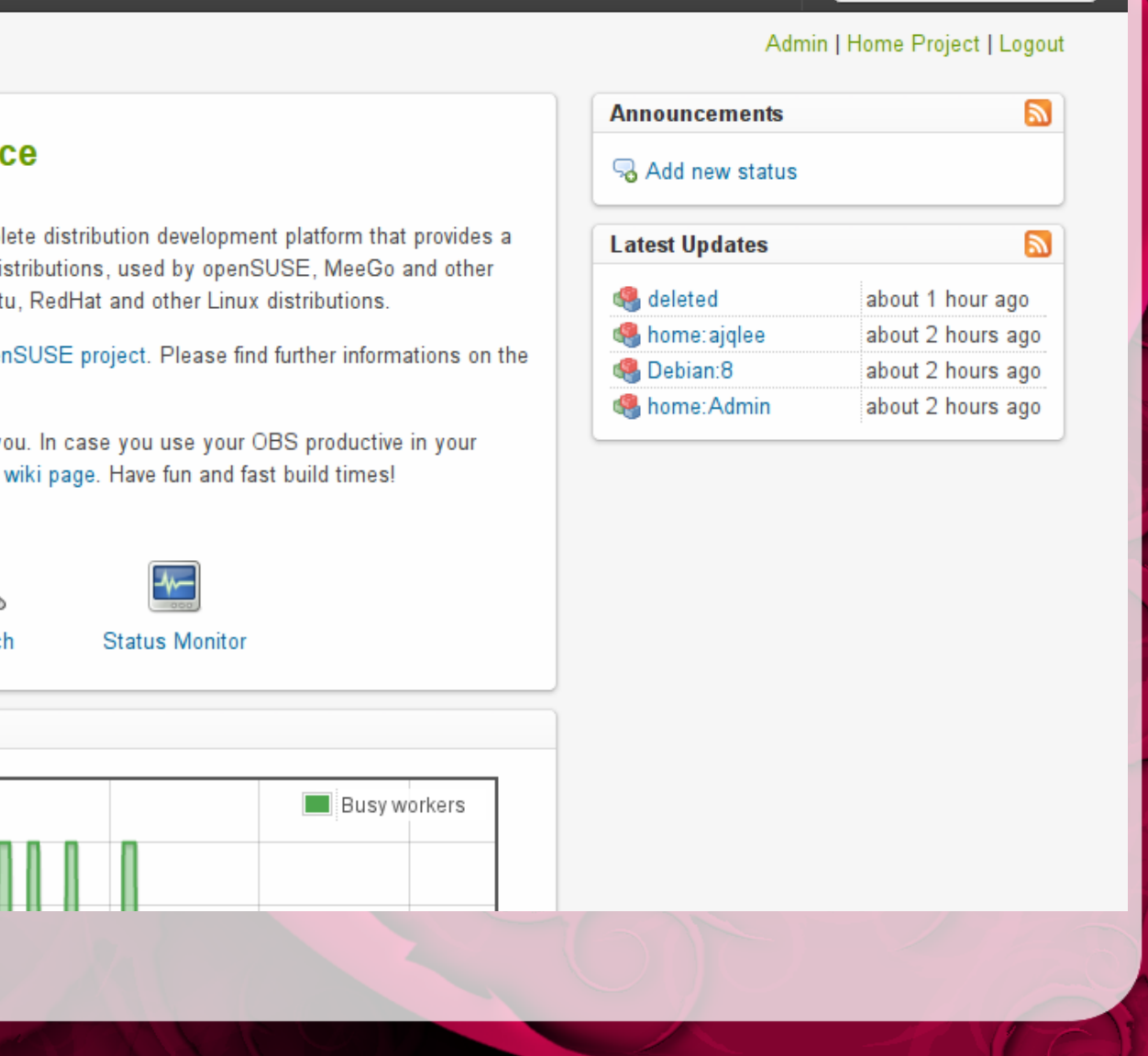

**Watchlist** 

#### **Welcome to Open Build Servic**

The Open Build Service (OBS) is an open and compl transparent infrastructure for development of Linux di distributions. Supporting also Fedora, Debian, Ubunt

The OBS is developed under the umbrella of the oper openSUSE Project wiki pages.

The Open Build Service developer team is greeting y facility, please do us a favor and add yourself at this

**System Status** 

 $1.2$ 

 $1.0$ 

0.8

 $\overline{\circ}$ 

Open Build Service

Configuration

All Projects

Searc

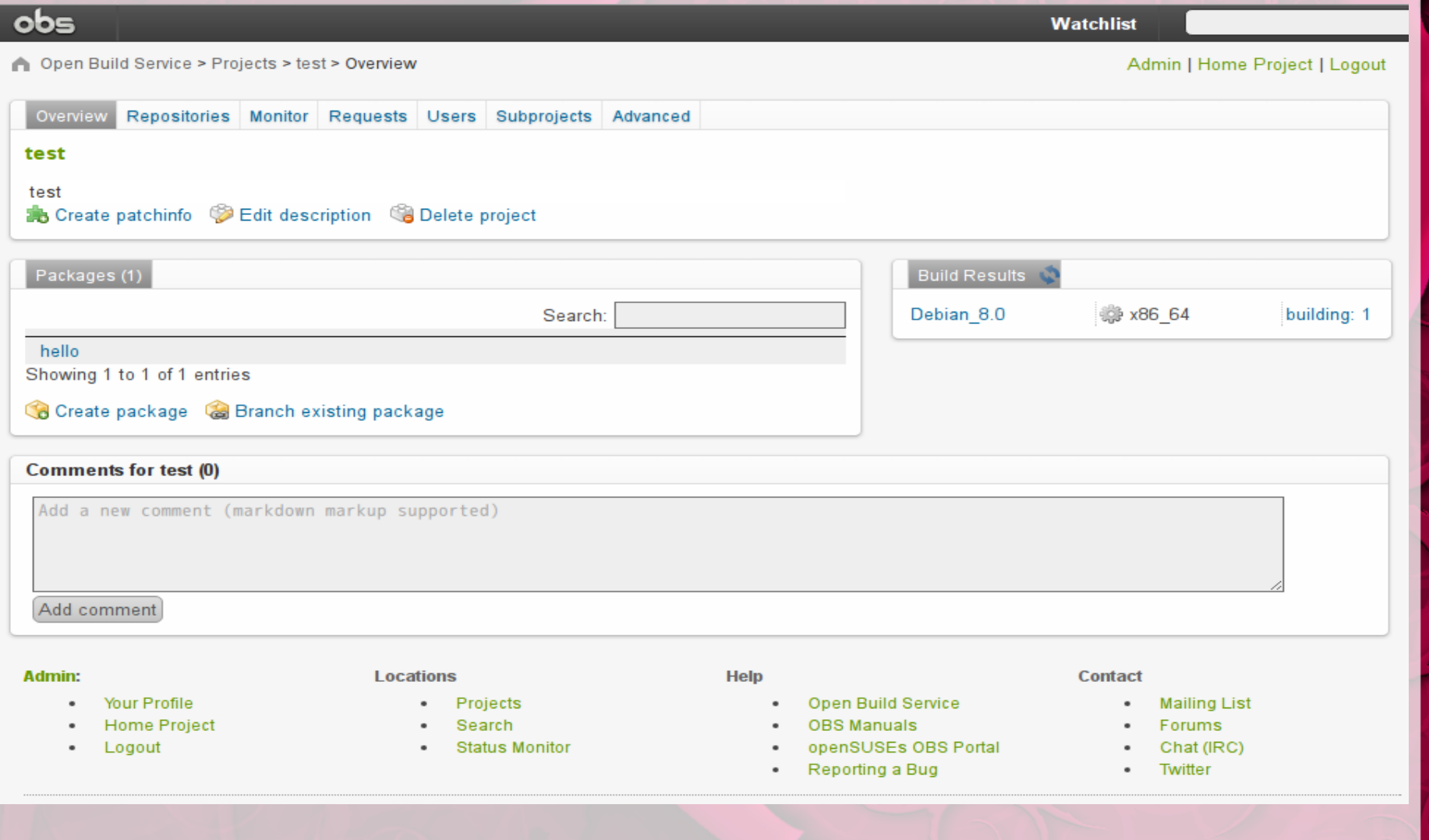

硱

- What is Open Build Service (OBS)?
- **Open Build Service Architecture**

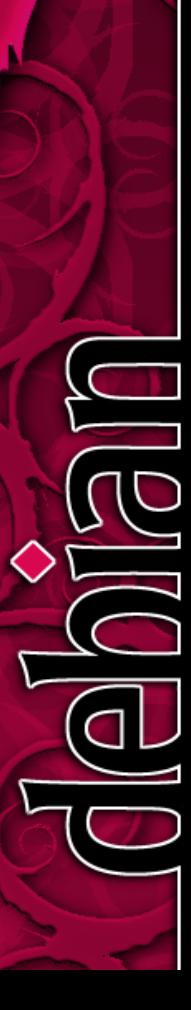

- Backend Services
- Frontend Ruby Rails App
- Command line tools

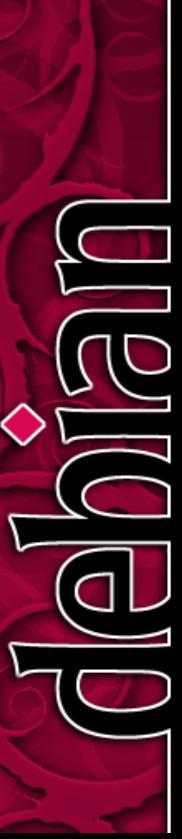

### **OBS** Architecture

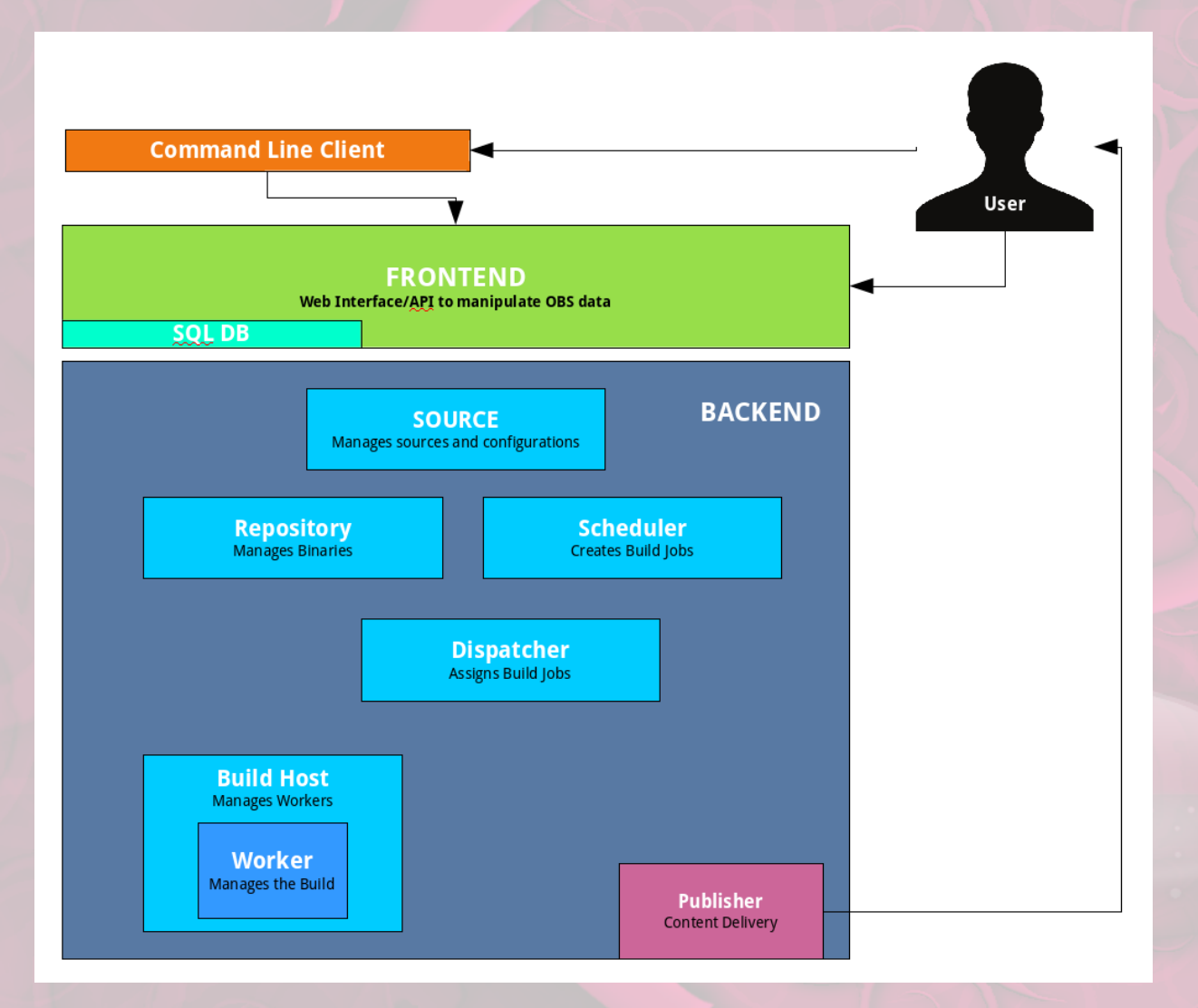

- **Backend Services**
	- obs-server
	- obs-worker
- Frontend Ruby Rails App
- Command line tools

- **Backend Services**
	- obs-server
		- **dispatcher dispatches build jobs**
		- **publisher publish package repository**
		- **warden monitors workers(builders)**
		- **dodup Download on Damand updater**
	- obs-worker
- Frontend Ruby Rails App
- Command line tools

 $\overline{\mathbf{c}}$ 

Open Build Service > Monitor

#### **Server Status**

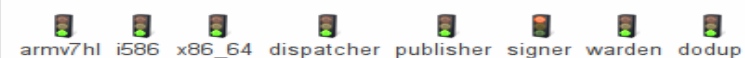

#### **Workers**

Show: Package name ▼

Admin | Home Project | Logout

**Watchlist** 

This shows the single workers and their jobs. The progress shown (and color) is not for the time it will take (we don't know that before), but just relative against each other. The exact percentage shown has no real meaning, just one thing is certain: the bar reaches its maximum at 4h.

The monitor is meant to entertain and not to be exact, if you need to know more details, check the detailed page.

stretch  $(x86 64)$ 

idle

#### **Statistical Plots**

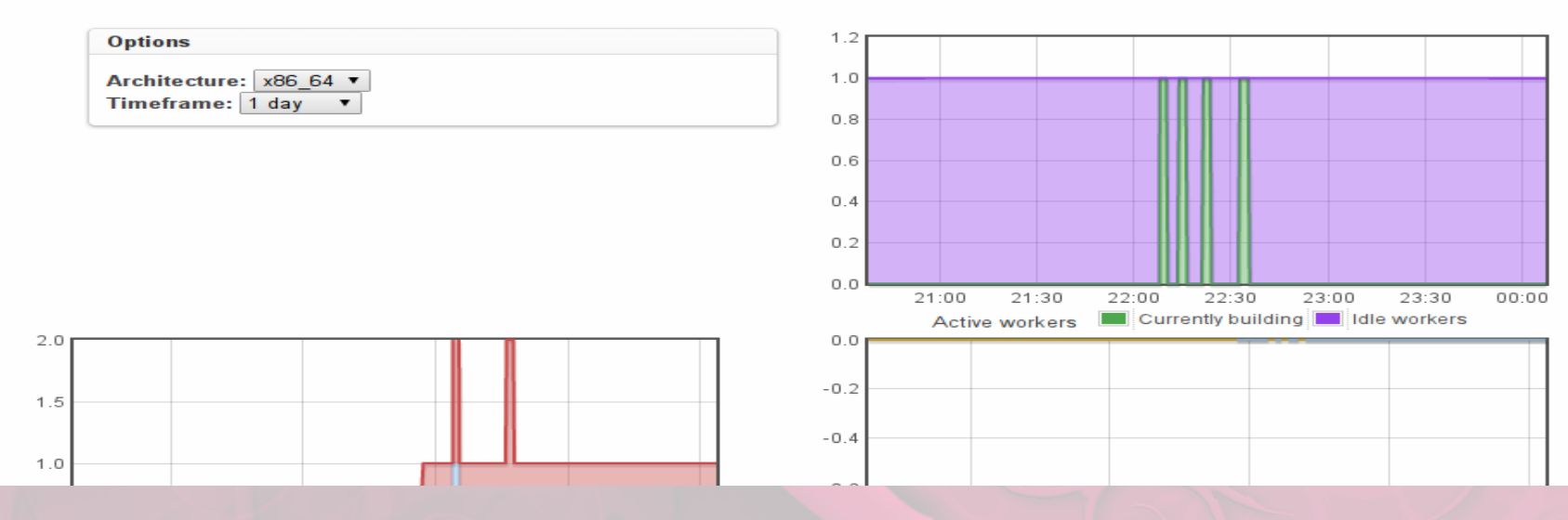

- **Backend Services**
	- obs-server
	- **obs-worker**
- Frontend Ruby Rails App
- Command line tools

 $\overline{\mathbf{c}}$ 

Open Build Service > Monitor

#### **Server Status**

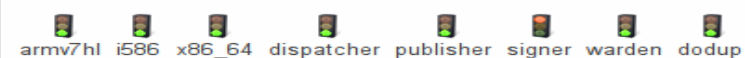

#### **Workers**

Show: Package name ▼

Admin | Home Project | Logout

**Watchlist** 

This shows the single workers and their jobs. The progress shown (and color) is not for the time it will take (we don't know that before), but just relative against each other. The exact percentage shown has no real meaning, just one thing is certain: the bar reaches its maximum at 4h.

The monitor is meant to entertain and not to be exact, if you need to know more details, check the detailed page.

stretch  $(x86 64)$ 

idle

#### **Statistical Plots**

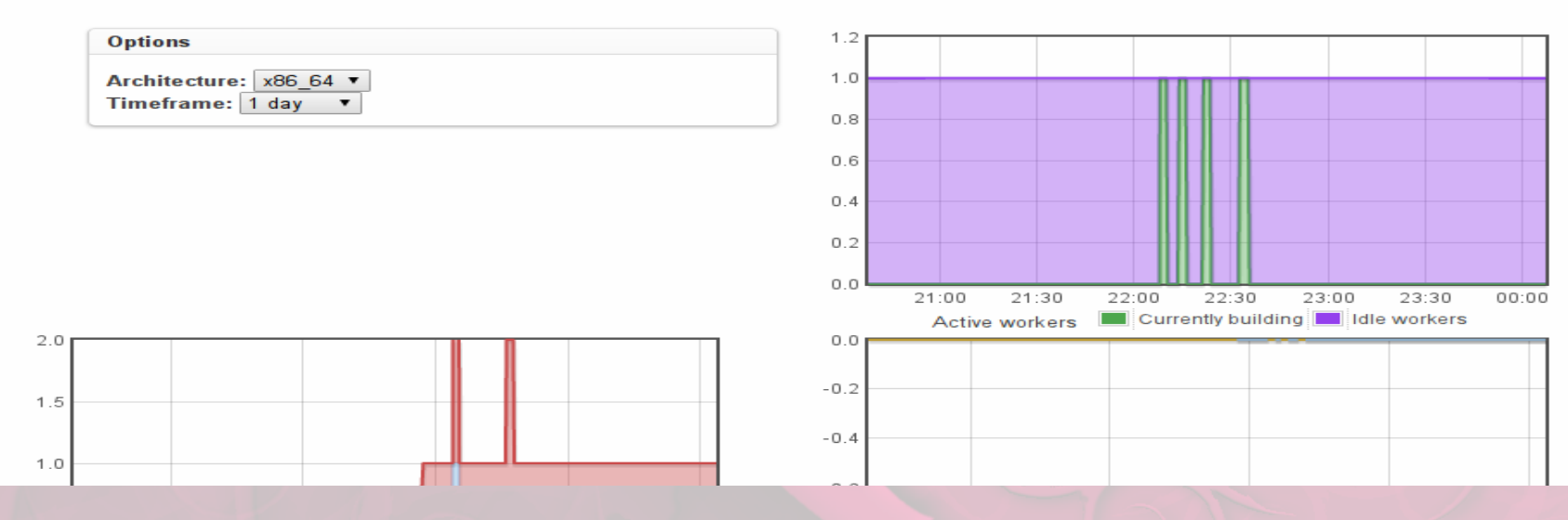

- Backend Services
- **Frontend Ruby Rails App**
- Command line tools

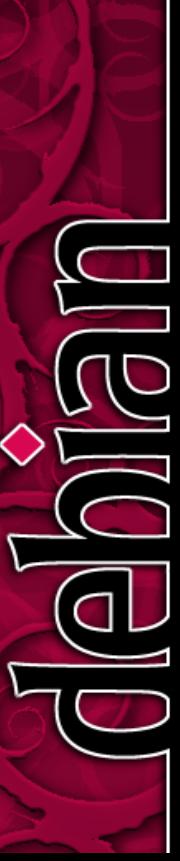

**Watchlist** 

N

N

 $\overline{\mathrm{obs}}$ 

#### **A** Open Build Service Admin | Home Project | Logout **Announcements Welcome to Open Build Service** Add new status The Open Build Service (OBS) is an open and complete distribution development platform that provides a **Latest Updates** transparent infrastructure for development of Linux distributions, used by openSUSE. MeeGo and other about 1 hour ago distributions. Supporting also Fedora, Debian, Ubuntu, RedHat and other Linux distributions. deleted tome:ajqlee about 2 hours ago The OBS is developed under the umbrella of the openSUSE project. Please find further informations on the about 2 hours ago Debian:8 openSUSE Project wiki pages. about 2 hours ago home: Admin The Open Build Service developer team is greeting you. In case you use your OBS productive in your facility, please do us a favor and add yourself at this wiki page. Have fun and fast build times! Configuration All Projects **Status Monitor** Search **System Status**  $1.2$ **Busy workers**  $1.0$ 0.8

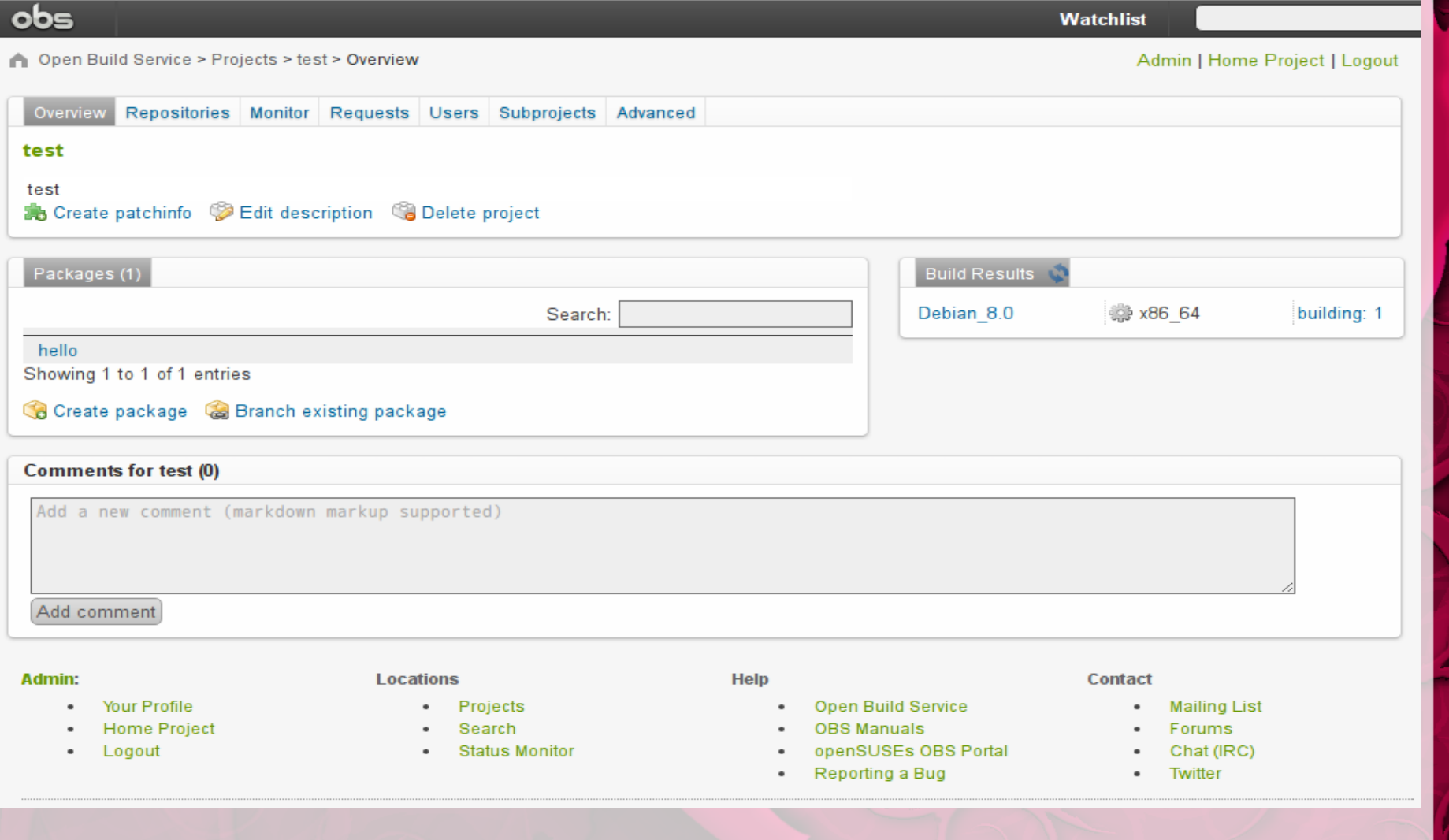

 $\overline{\mathbf{c}}$ 

Open Build Service > Monitor

#### **Server Status**

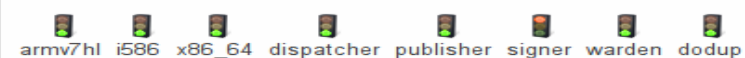

#### **Workers**

Show: Package name ▼

Admin | Home Project | Logout

**Watchlist** 

This shows the single workers and their jobs. The progress shown (and color) is not for the time it will take (we don't know that before), but just relative against each other. The exact percentage shown has no real meaning, just one thing is certain: the bar reaches its maximum at 4h.

The monitor is meant to entertain and not to be exact, if you need to know more details, check the detailed page.

stretch  $(x86 64)$ 

idle

#### **Statistical Plots**

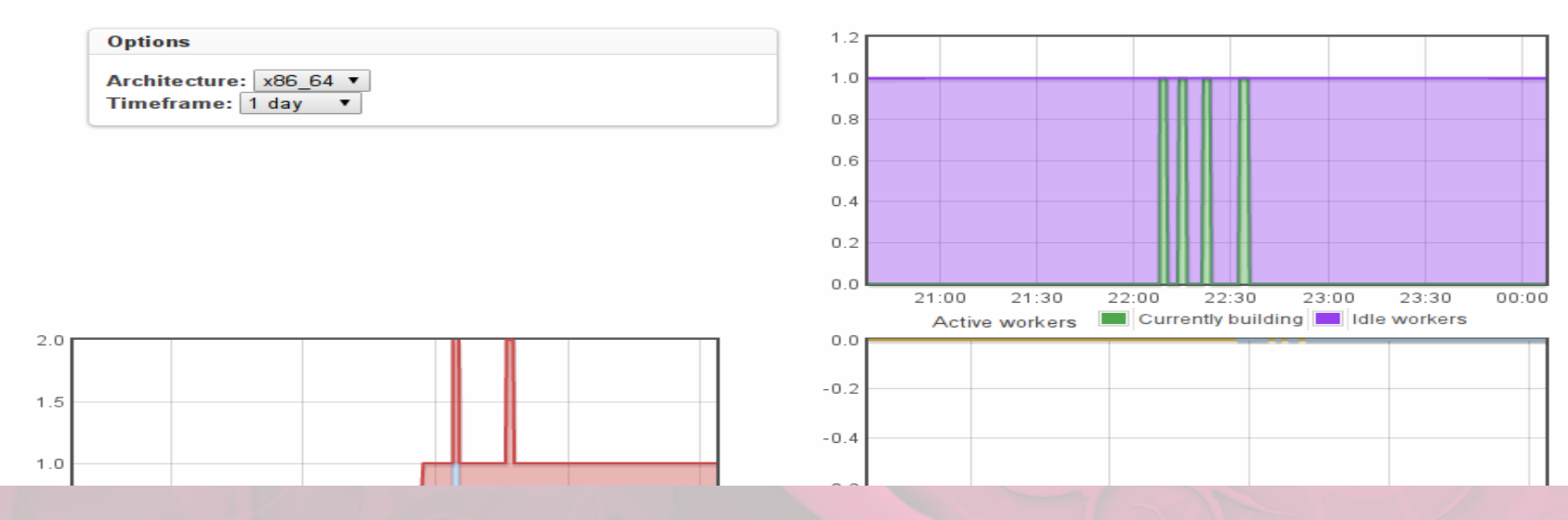

- Backend Services
- Frontend Ruby Rails App
- **Command line tools**
	- **osc**
	- **osc-dput-plugin**

### **OBS Architecture**

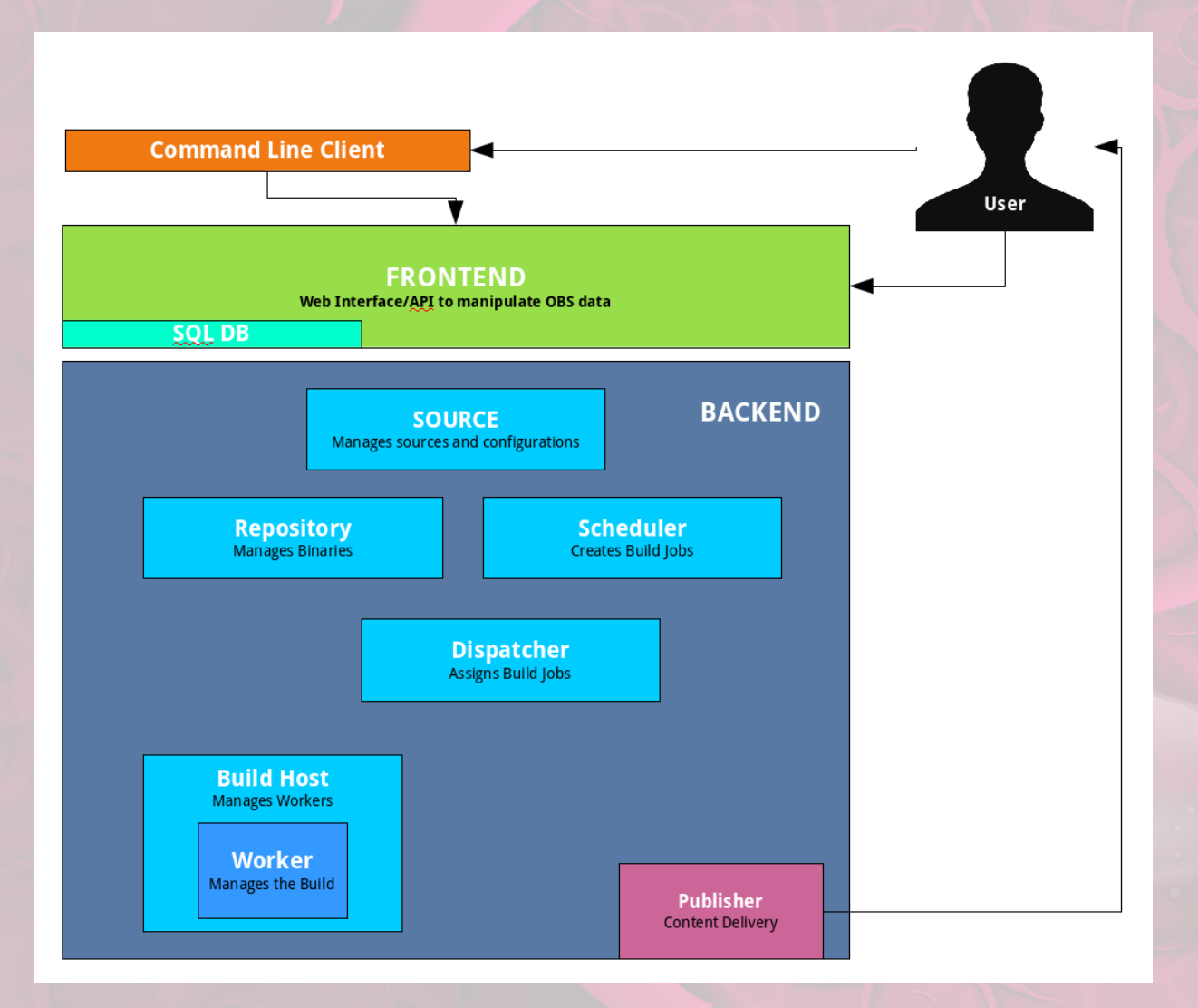

- Daily work at collabora.co.uk
- Collabora Open first! OBS 2.3 debian packages <https://repositories.collabora.co.uk/obs/>
- Merge-o-Matic: Continuous package integration
- Osc dput plugin: upload debian package into obs server via command line.

- **Daily work at collabora.co.uk**
- Collabora Open first! OBS 2.3 debian packages <https://repositories.collabora.co.uk/obs/>
- Merge-o-Matic: Continuous package integration
- Osc dput plugin: upload debian package into obs server via command line.

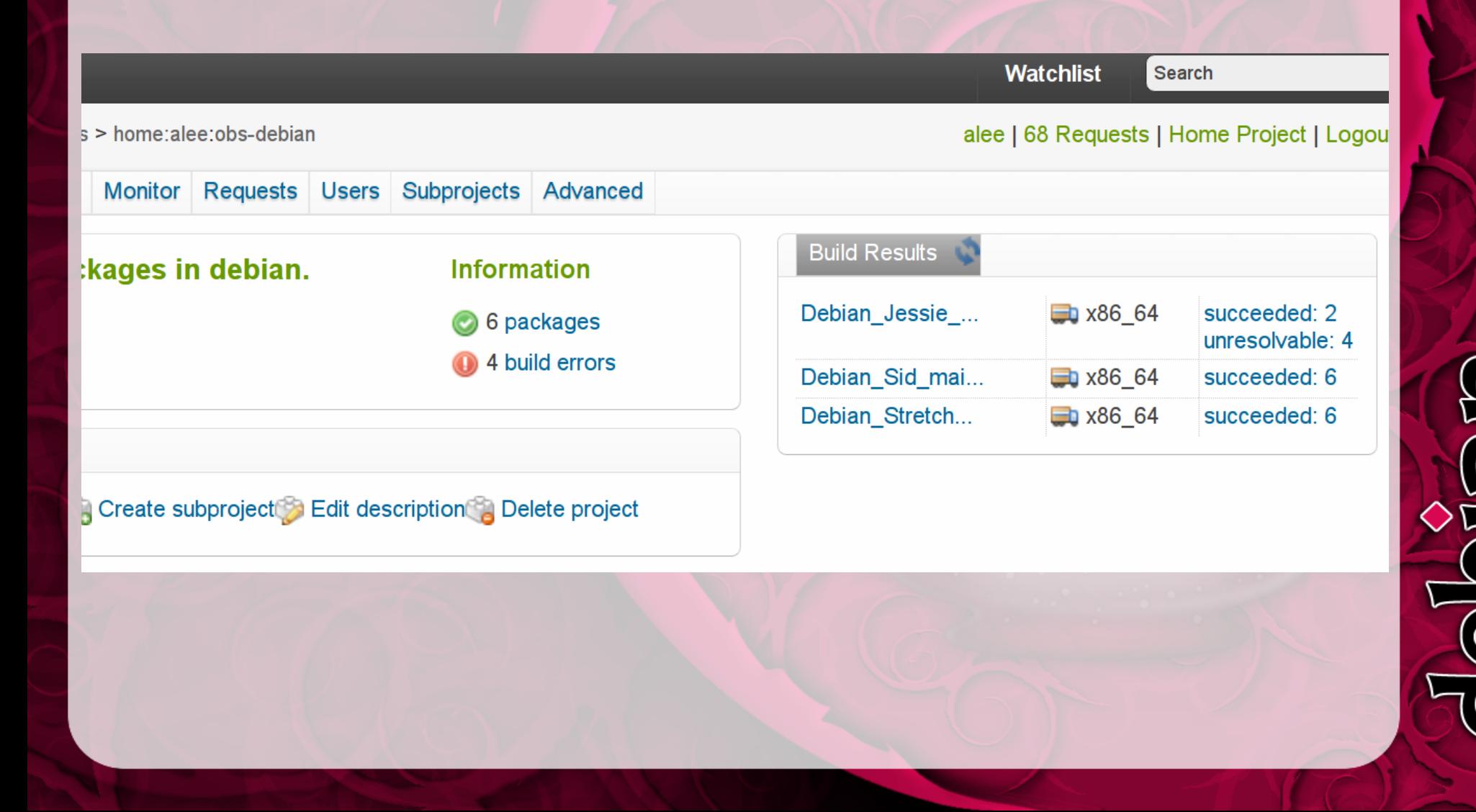

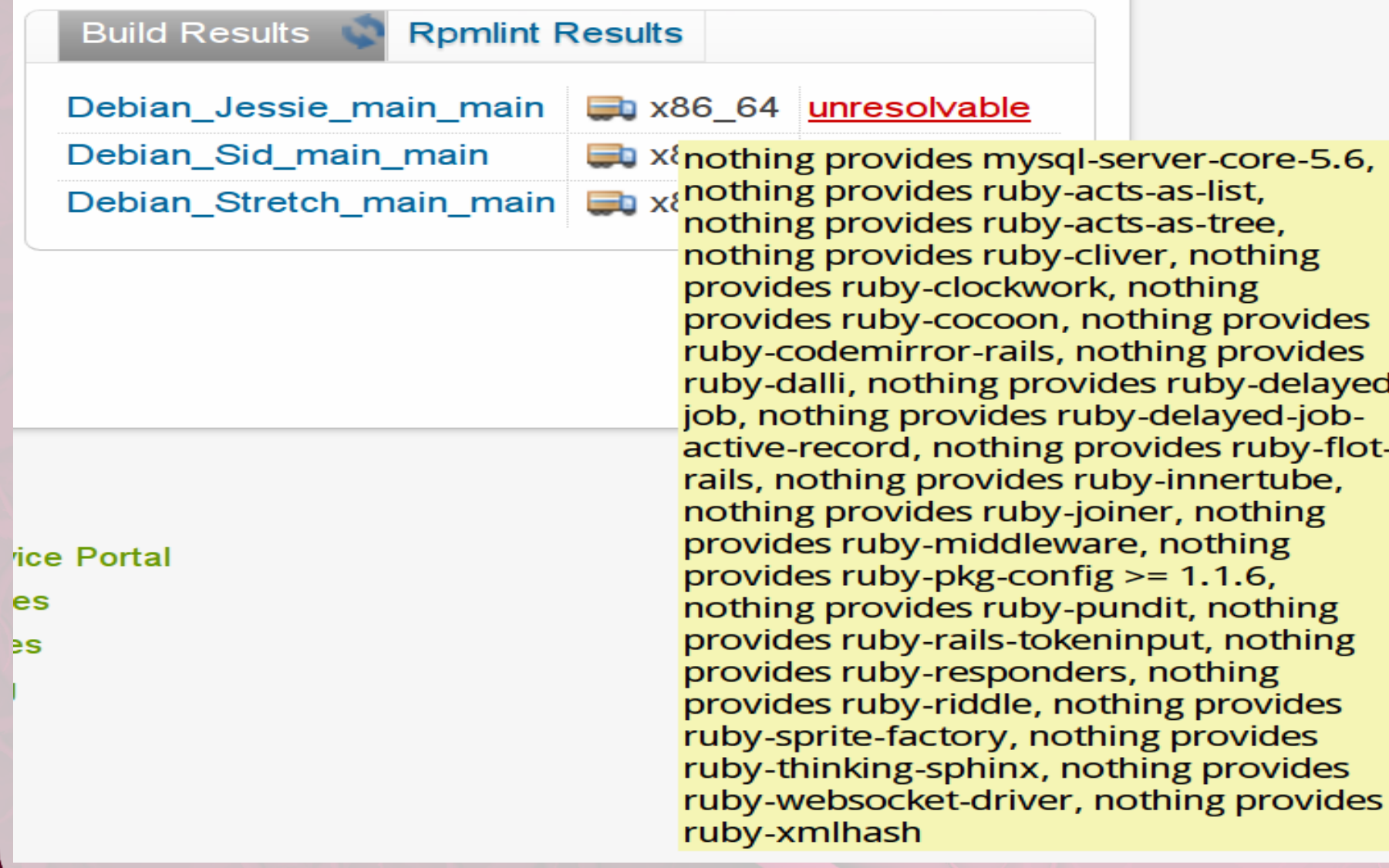

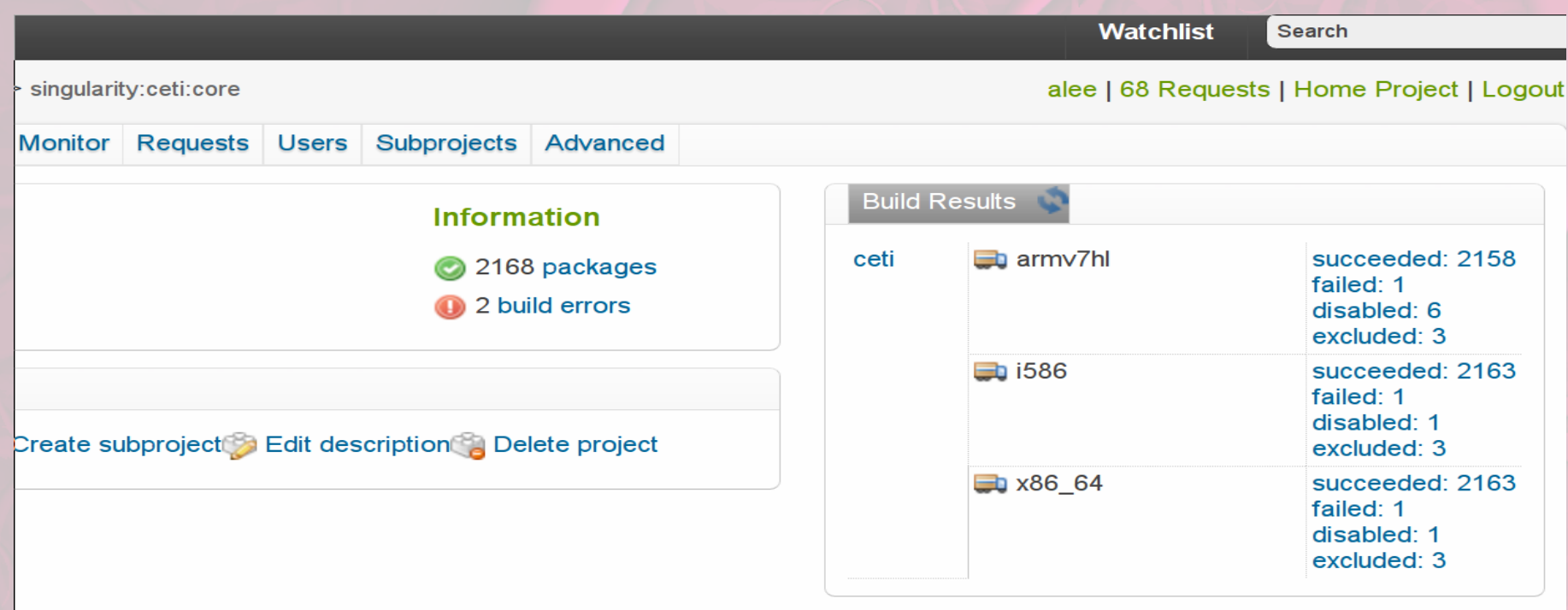

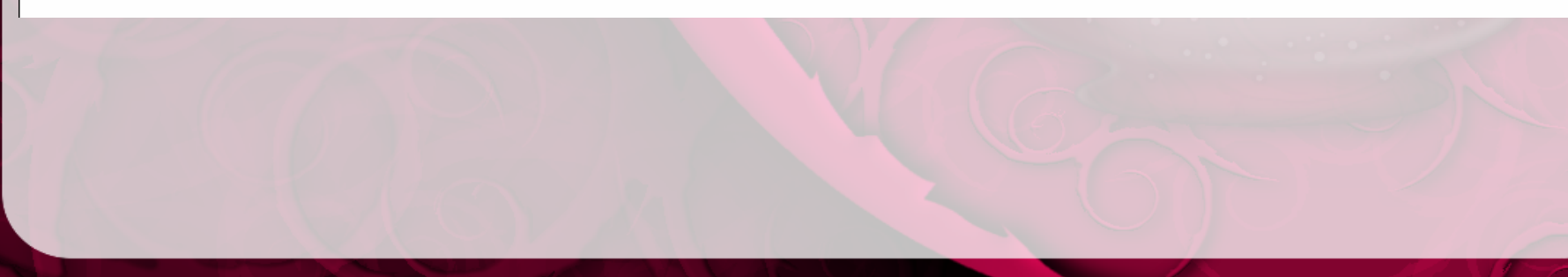

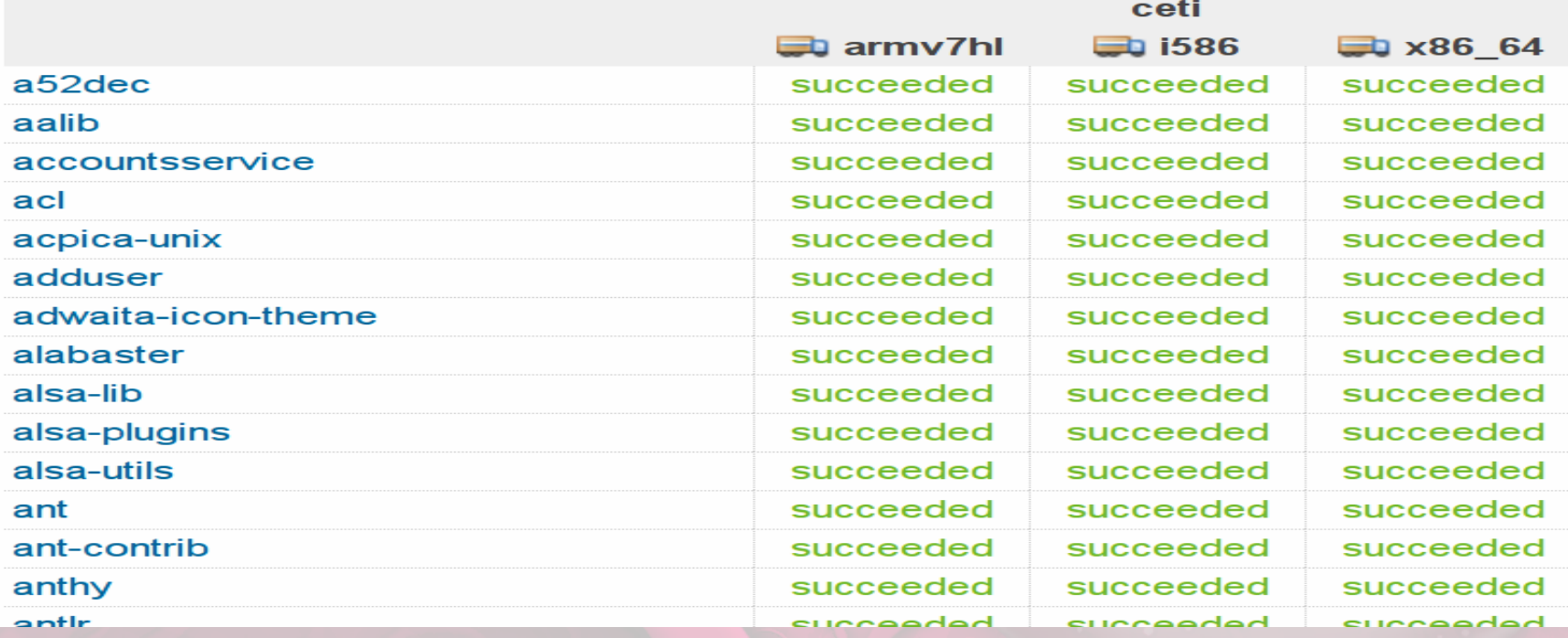

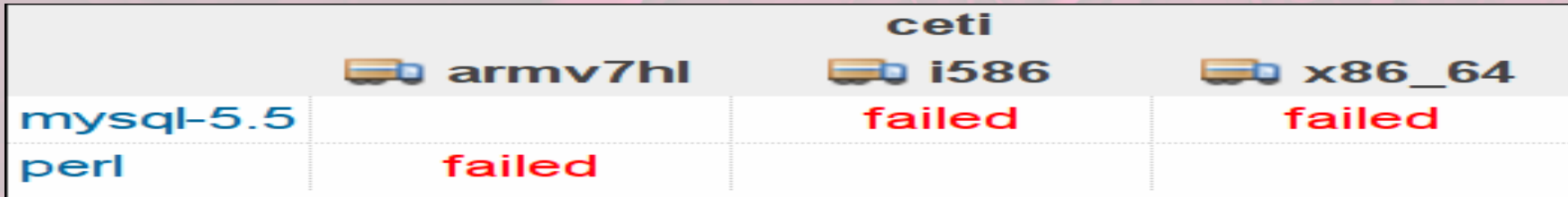

Updated at: 2016-12-09 00:40:10+00:00

#### Legend

succeeded: Package has built successfully and can I

failed: The package does not build successfully. No p packages, if they exist.

- unresolvable: The build can not begin, because requ
- broken: The sources either contain no build descripti
- blocked: This package waits for other packages to b

- Daily work at collabora.co.uk
- **Collabora Open first! OBS 2.3 debian packages <https://repositories.collabora.co.uk/obs/>**
- Merge-o-Matic: Continuous package integration
- Osc dput plugin: upload debian package into obs server via command line.

 $C<sub>1</sub>$ A https://repositories.collabora.co.uk/obs/

#### **Welcome to Open Build Service (by Collabora)**

To use this repository add an apt sources list of file with a deb line such as the following:

deb https://repositories.collabora.co.uk/obs/debian/ wheezy tools deb-src https://repositories.collabora.co.uk/obs/debian/ wheezy tools

deb https://repositories.collabora.co.uk/obs/ubuntu/ precise tools deb-src https://repositories.collabora.co.uk/obs/ubuntu/ precise tools

deb https://repositories.collabora.co.uk/obs/debian/ jessie tools deb-src https://repositories.collabora.co.uk/obs/debian/ jessie tools

Also grab the keyring package collabora-obs-archive-keyring and install with dpkg-i

Debian jessie package Debian wheezy package Ubuntu precise package

More documentation can be found in the Collabora OBS Guide odt pdf.

- Daily work at collabora.co.uk
- Collabora Open first! OBS 2.3 debian packages <https://repositories.collabora.co.uk/obs/>
- **Merge-o-Matic: Continuous package integration**
- Osc dput plugin: upload debian package into obs server via command line.

#### **Merge-o-Matic: Continuous package integration**

- Upon branching concept build, a new project gets created and populated with newer upstream packages with our local modifications applied (if 3-way merge fails, package gets listed for manual review).
- Merge-o-matic provides automated continuous integration for packages pulling changes from upstream distributions.
- Only works for DEB package based distributions.

#### $|$ Committed Merges

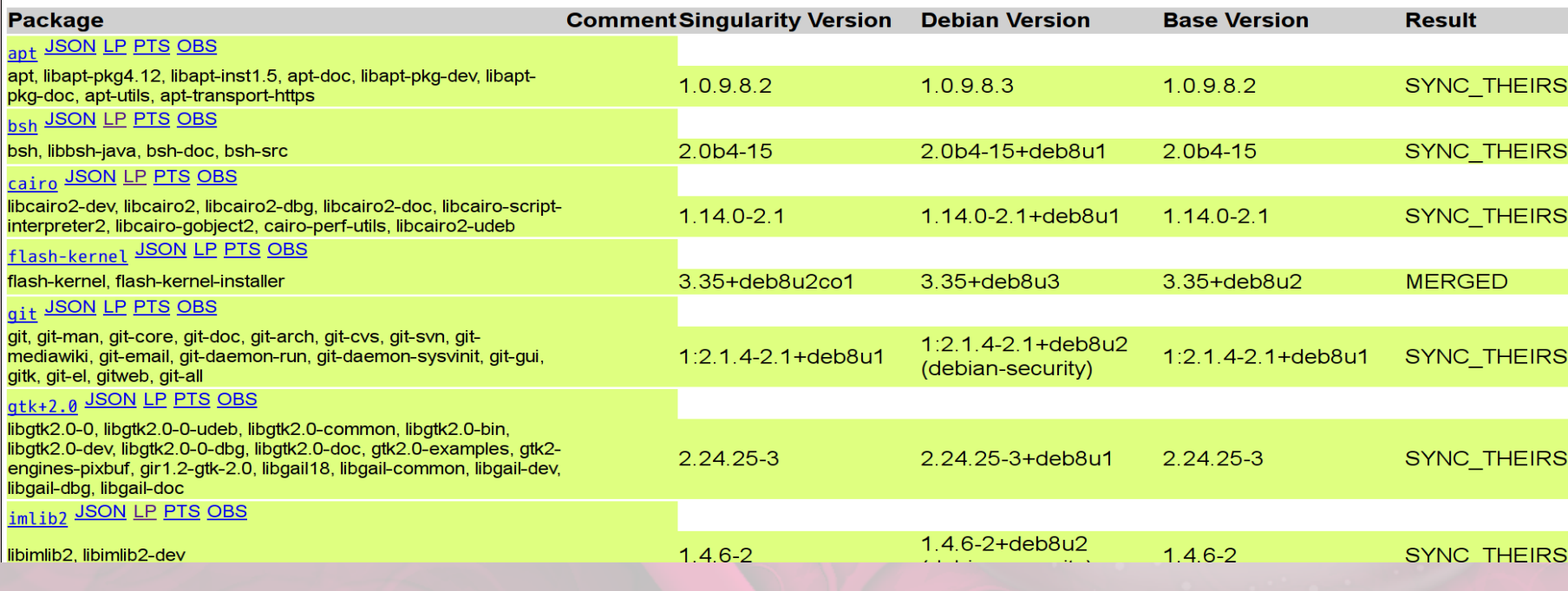

#### **My Work**

This page summarizes all tasks where an action is requested from user alee. You can also use your complete list of requests.

#### **Open Reviews**

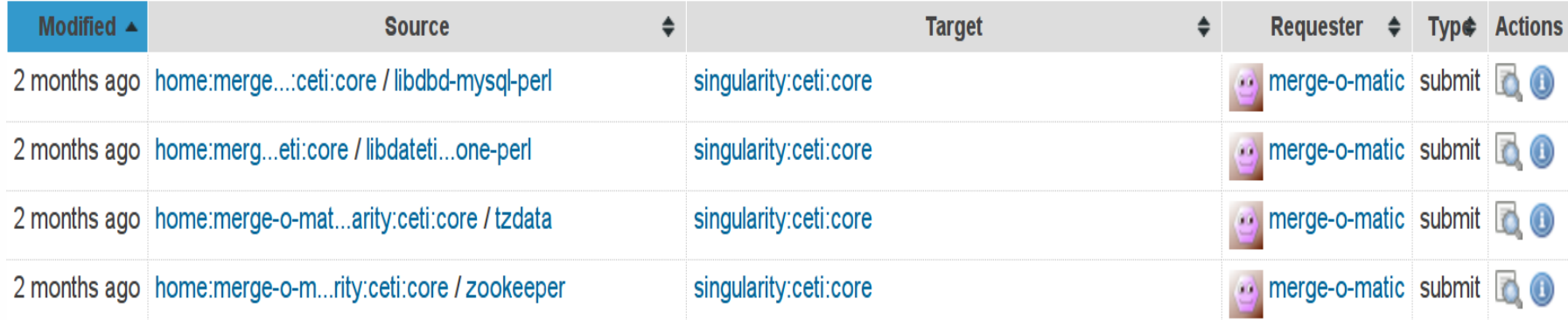

- Daily work at collabora.co.uk
- Collabora Open first! OBS 2.3 debian packages <https://repositories.collabora.co.uk/obs/>
- Merge-o-Matic: Continuous package integration
- **Osc dput plugin: upload debian package into obs server via command line.**

- Daily work at collabora.co.uk
- Collabora Open first! OBS 2.3 debian packages <https://repositories.collabora.co.uk/obs/>
- Merge-o-Matic: Continuous package integration
- **Osc dput plugin: upload debian package into obs server via command line.**

 $\Rightarrow$  alee@octopus: /home/alee/sources/obs

alee@octopus:~/sources/obs\$ osc dput home:alee:obs-debian open-build-service\_2.7  $.1 - 6$ .dsc

WARNING: You might be using an old version of osc package.

/tmp/tmpZvsvmD\_oscdput/home:alee:obs-debian/open-build-service/\_meta At revision 1.

Couldn't remove meta

 $Ht$  revision 1.

/tmp/tmpZvsvmD\_oscdput/home:alee:obs-debian/open-build-service/open-build-s ervice\_2.7.1.orig.tar.gz

/tmp/tmpZvsvmD\_oscdput/home:alee:obs-debian/open-build-service/open-build-s ervice 2.7.1–6.debian.tar.xz

/tmp/tmpZvsvmD\_oscdput/home:alee:obs-debian/open-build-service/open-build-s  $ervice 2.7.1-6.$ dsc

Sending /tmp/tmpZvsvmD\_oscdput/home:alee:obs-debian/open-build-service/open-b uild-service\_2.7.1.orig.tar.gz

Sending /tmp/tmpZvsvmD\_oscdput/home:alee:obs-debian/open-build-service/open-b uild-service\_2.7.1-6.debian.tar.xz

/tmp/tmpZvsvmD\_oscdput/home:alee:obs-debian/open-build-service/open-b lSendina uild-service 2.7.1-6.dsc

Transmitting file data

Committed revision 415.

alee@octopus:~/sources/obs\$

- Packaging from OBS 2.5, 2.6 to 2.7 for years since we released OBS 2.3.
- Uploaded a lot of ruby gem packages as missing depends into Debian.

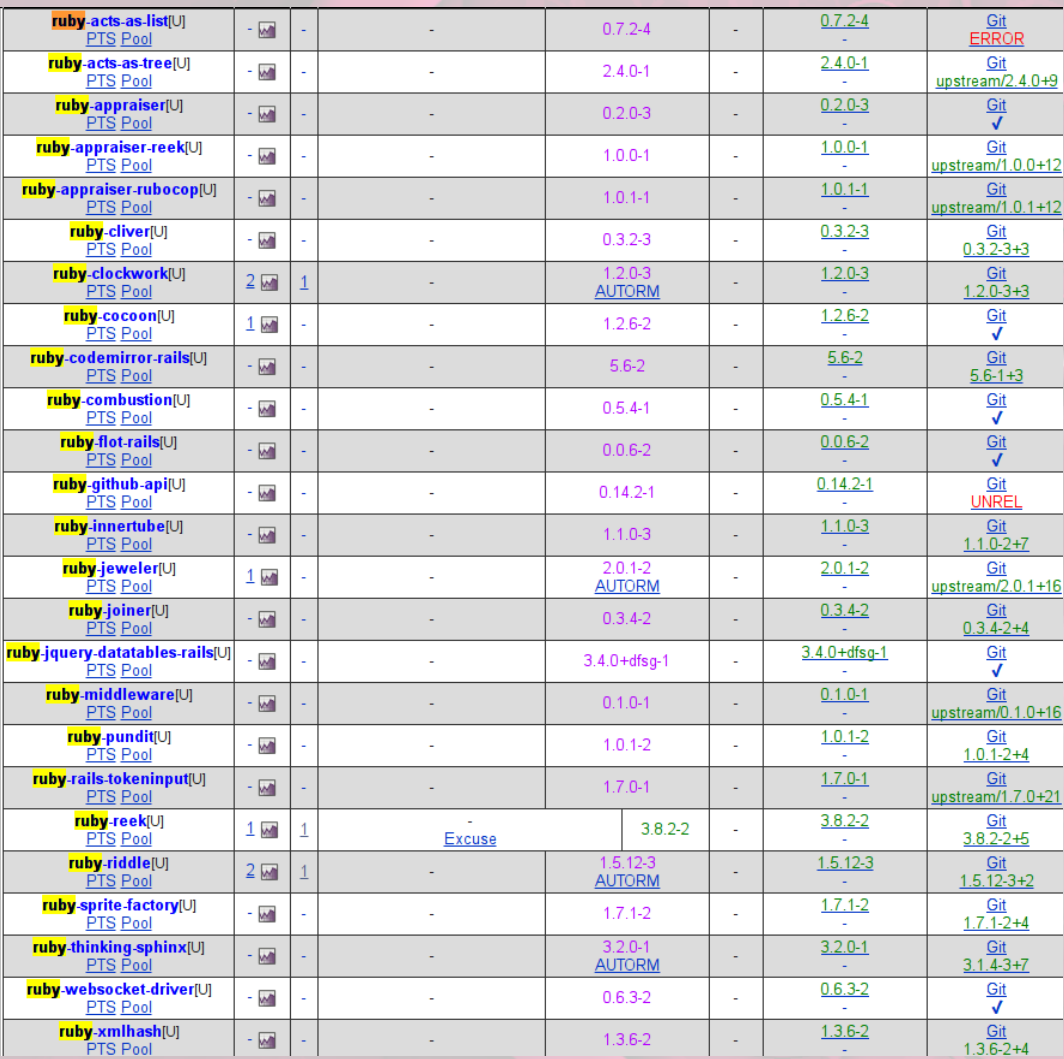

- Fixed a lot of embedded code from upstream ruby gem that has license issue in our Debian packages.
- Fixed a lot of embedded .js issues to fits our policy.
- Found some gems are broken and fix them with support Debian Ruby extras team.

- Test our package and found OBS Webui always does not work with debian gem packages, but works with pure ruby gems.
- Ask helps around from Debian ruby extras team and Ruby developers.
- Learning ruby rails debuging.
- Found some gems are broken and fix them properly with support Debian Ruby extras team.

#### news RSS

- [2016-09-01] ruby-appraisal 0.5.1-2 MIGRATED to testing (Britney)
- [2016-08-26] Accepted 0.5.1-2 in unstable (medium) (Andrew Lee (李健秋))
- [2016-08-19] ruby-appraisal REMOVED from testing (Britney)
- [2013-05-29] ruby-appraisal 0.5.1-1 MIGRATED to testing (Britney)
- [2013-05-18] Accepted 0.5.1-1 in unstable (low) (Praveen Arimbrathodivil)

#### news RSS

- [2016-10-30] ruby-kaminari 0.17.0-3 MIGRATED to testing (Britney)  $\bullet$
- [2016-10-24] Accepted 0.17.0-3 in unstable (medium) (Andrew Lee (李健秋))  $\bullet$
- [2016-07-14] ruby-kaminari 0.17.0-2 MIGRATED to testing (Britney)
- $\bullet$ [2016-07-08] Accepted 0.17.0-2 in unstable (medium) (Pirate Praveen)
- · [2016-06-16] Accepted 0.17.0-1 in experimental (medium) (Abhilith PA)
- [2015-06-01] ruby-kaminari 0.16.3-1 MIGRATED to testing (Britney)
- [2015-05-27] Accepted 0.16.3-1 in unstable (medium) (Pirate Praveen)  $\bullet$
- [2014-09-23] ruby-kaminari 0.16.1-1 MIGRATED to testing (Britney)
- [2014-09-12] Accepted 0.16.1-1 in unstable (low) (Pirate Praveen)

#### news RSS

- · [2016-12-01] ruby-iquery-ui-rails 5.0.5-6 MIGRATED to testing (Britney)
- [2016-11-25] Accepted 5.0.5-6 in unstable (medium) (Pirate Prayeen)
- [2016-11-23] Accepted 5.0.5-5 in unstable (medium) (Andrew Lee (李健秋))
- [2016-07-07] ruby-jquery-ui-rails 5.0.5-4 MIGRATED to testing (Britney)
- [2016-07-01] Accepted 5.0.5-4 in unstable (medium) (Pirate Prayeen)
- [2015-09-22] ruby-jquery-ui-rails 5.0.5-3 MIGRATED to testing (Britney)
- [2015-09-16] Accepted 5.0.5-3 in unstable (medium) (Pirate Praveen)
- [2015-09-16] Accepted 5.0.5-2 in unstable (medium) (Pirate Praveen)
- [2015-09-04] ruby-jquery-ui-rails 5.0.5-1 MIGRATED to testing (Britney)
- [2015-08-29] Accepted 5.0.5-1 in unstable (medium) (Pirate Praveen)
- [2015-05-07] ruby-jquery-ui-rails 5.0.3-2 MIGRATED to testing (Britney) • [2015-05-01] Accepted 5.0.3-2 in unstable (medium) (Pirate Prayeen)
- [2015-04-27] ruby-iquery-ui-rails 4.2.0-4 MIGRATED to testing (Britney)
- [2015-04-09] Accepted 5.0.3-1 in experimental (medium) (Pirate Praveen)
- [2015-01-09] Accepted 4.2.0-4 in unstable (medium) (Pirate Praveen)
- [2015-01-09] Accepted 4.2.0-3 in unstable (medium) (Pirate Praveen)
- $\bullet$  [2014-12-29] Accepted 4.2.0-2 in unstable (low) (Pirate Prayeen)

#### news RSS

- [2016-05-24] ruby-pkg-config 1.1.7-1 MIGRATED to testing (Britney)
- [2016-05-18] Accepted 1.1.7-1 in unstable (medium) (Andrew Lee (李健秋))
- [2014-03-24] ruby-pkg-config 1.1.5-1 MIGRATED to testing (Britney)
- [2014-03-13] Accepted 1.1.5-1 in unstable (low) (HIGUCHI Daisuke (VDR dai))
- [2014-02-16] ruby-pkg-config REMOVED from testing (Britney)
- · [2011-08-22] ruby-pkg-config 1.1.2-1 MIGRATED to testing (Britney)
- [2011-08-11] Accepted 1.1.2-1 in unstable (low) (Antonio Terceiro)
- [2011-07-13] ruby-pkg-config 1.1.2~git20110615-2 MIGRATED to testing (Britney)
- [2011-07-02] Accepted 1.1.2~git20110615-2 in unstable (low) (Antonio Terceiro)
- [2011-06-28] ruby-pkg-config 1.1.2~git20110615-1 MIGRATED to testing (Britney)
- [2011-06-17] Accepted 1.1.2~ait20110615-1 in unstable (low) (Antonio Terceiro)

- Install obs from debian.
- Basic setup to use obs to build your own packages.
- Multiple users collaborative work.

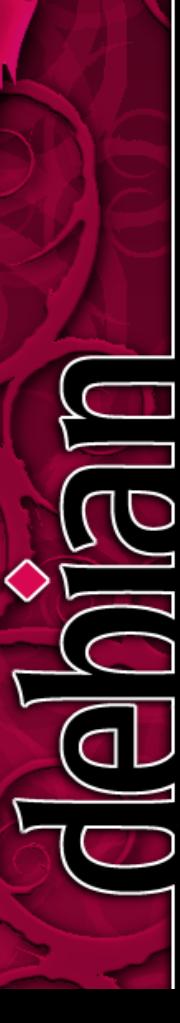

- **Install obs from debian.**
- Basic setup to use obs to build your own packages.
- Multiple users collaborative work.

- **Add repo for obs on Stretch or Sid. deb http://ftp.tw.debian.org/debian/ experimental main**
- **Installing obs.**

**# apt-get install obs-server obs-api obsworker**

- Install obs from debian.
- **Basic setup to use obs to build your own packages.**
- Multiple users collaborative work.

- **Basic setup to use obs to build your own packages.**
	- **Check the tutorial**
	- **Part1 https://goo.gl/OSBNqv**
	- **Part2 https://goo.gl/2rNPMx**

- **Basic setup to use obs to build your own packages.**
- **Setup Download on Demand repository**
- **Setup a test project**
- **Import hello package**

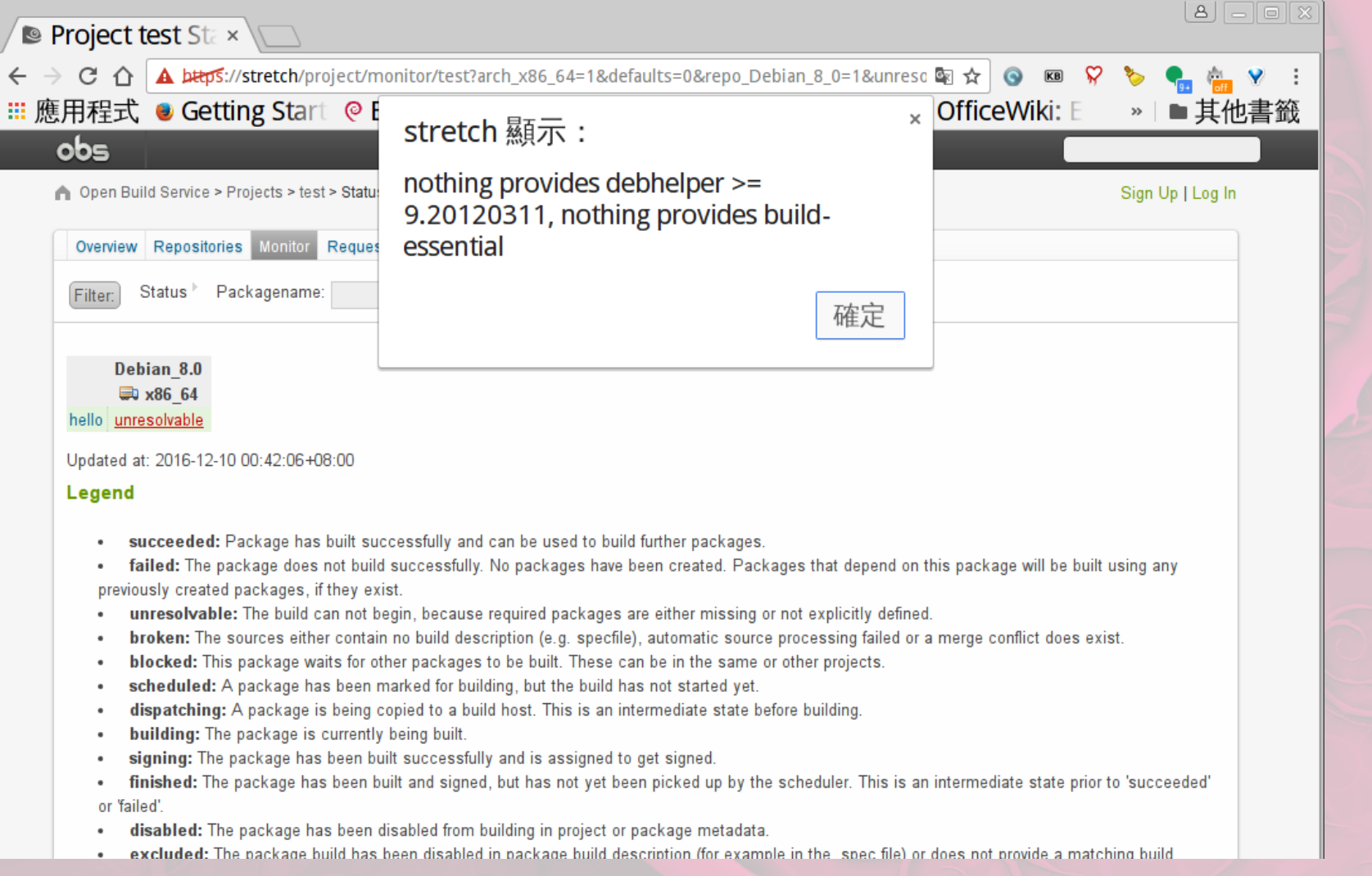

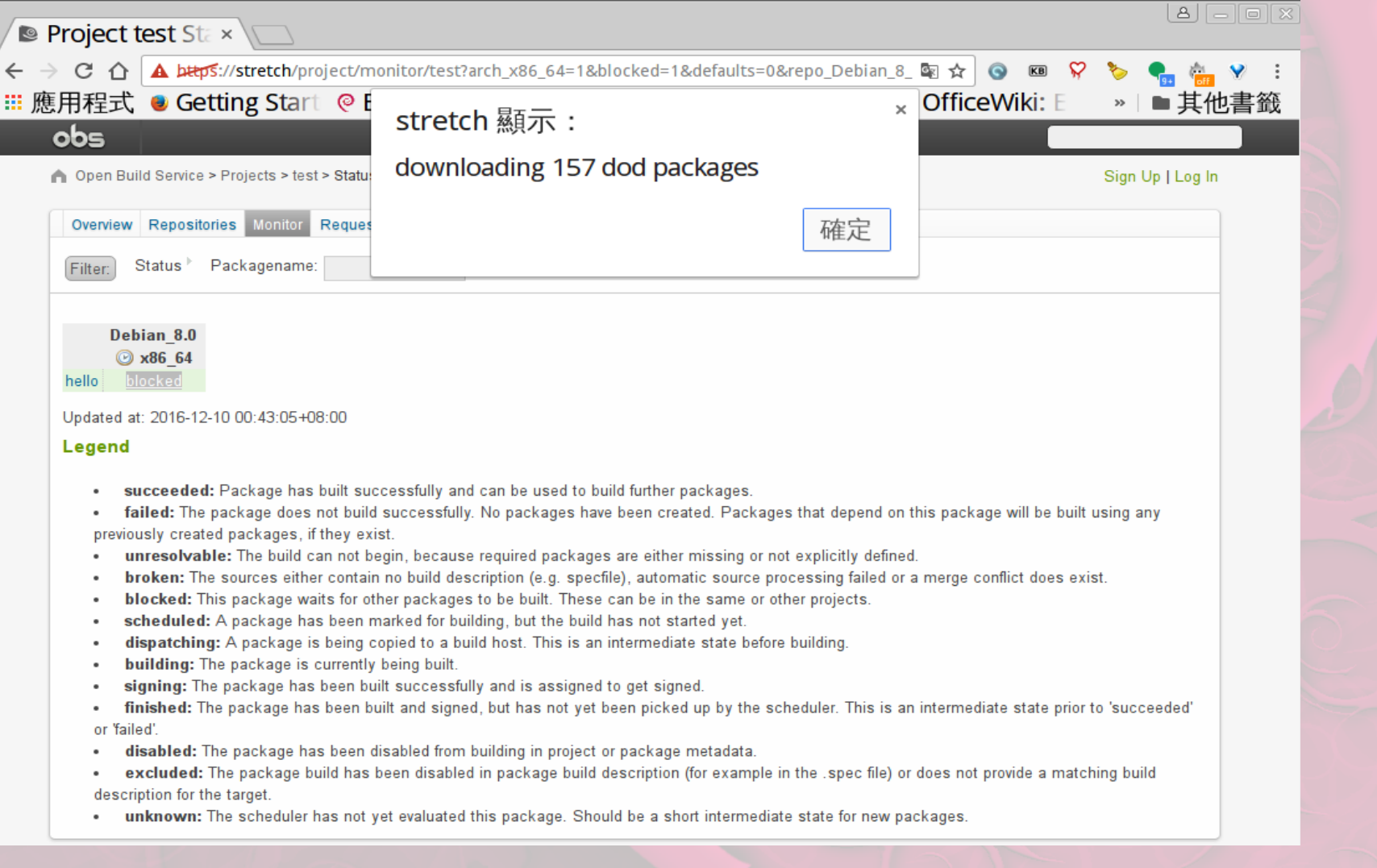

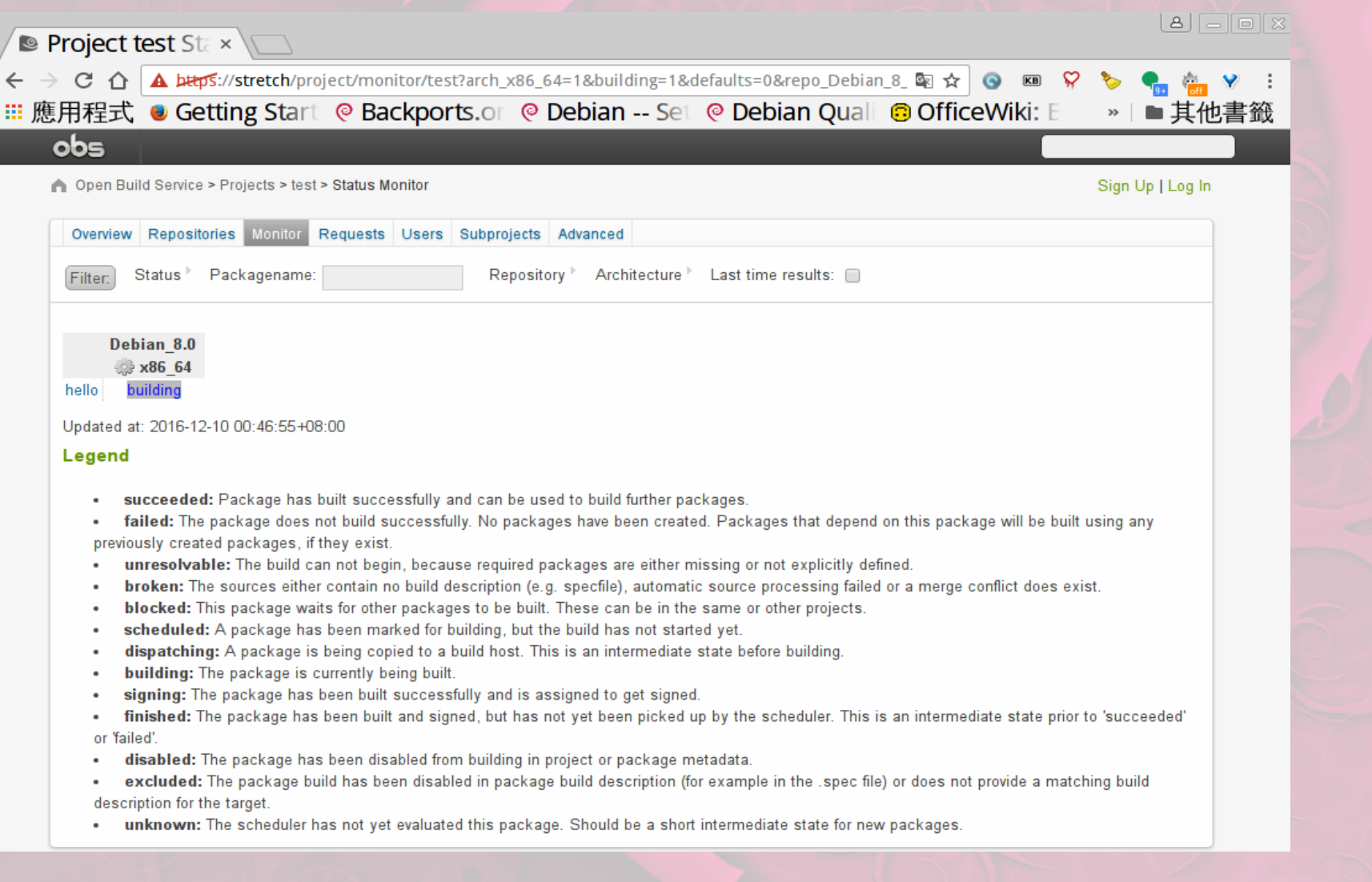

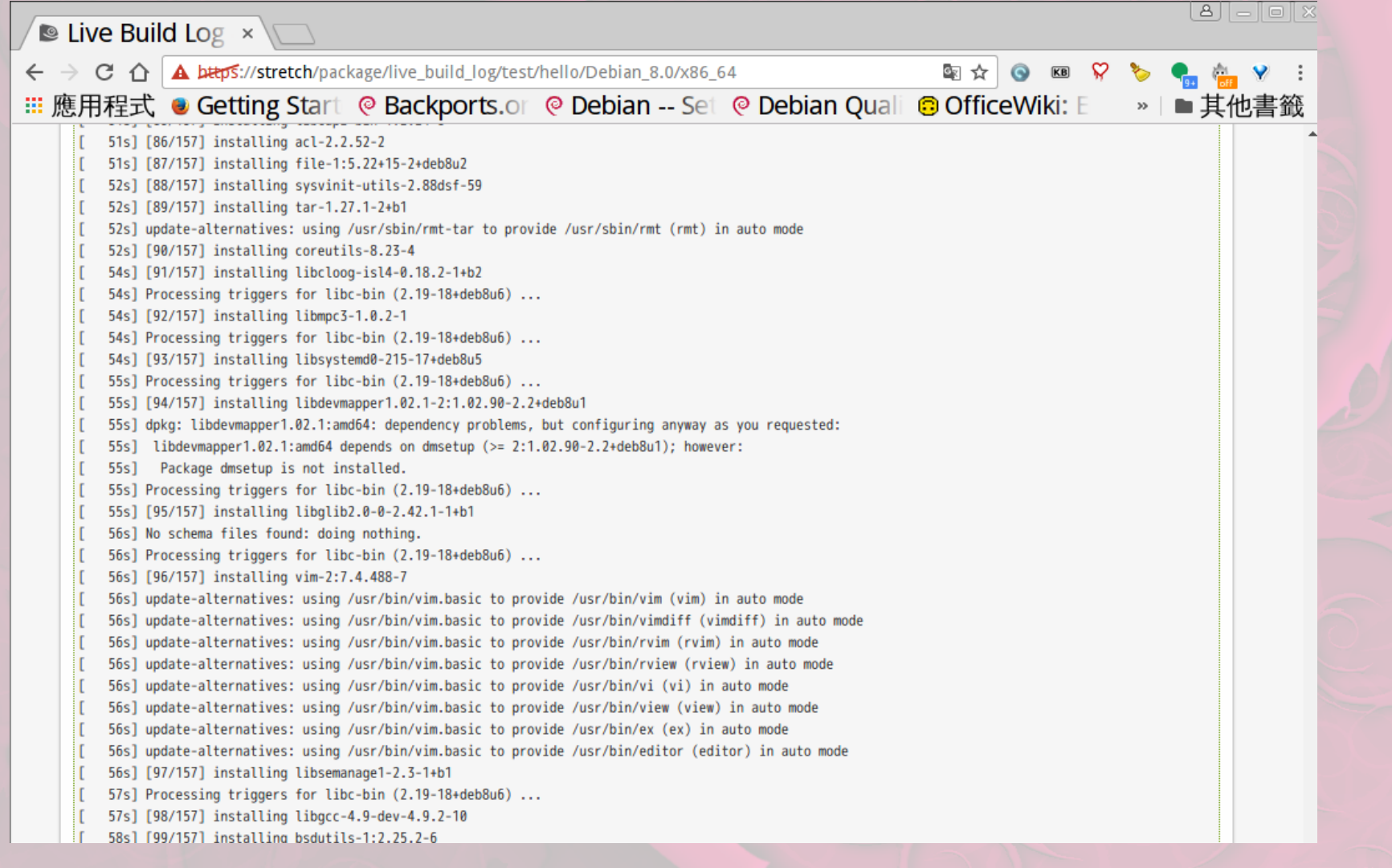

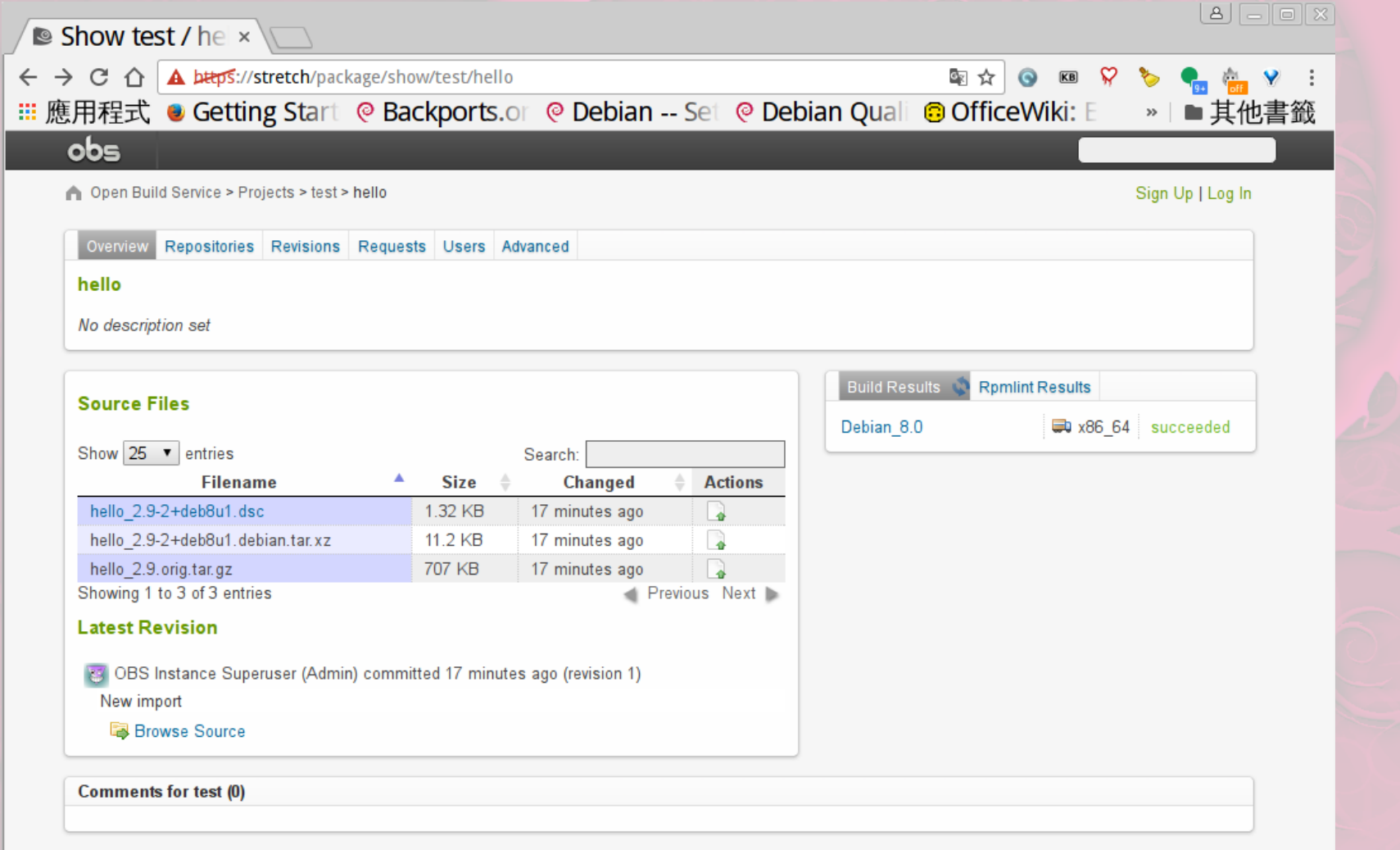

- Install obs from debian.
- Basic setup to use obs to build your own packages.
- **Multiple users collaborative work.**

# Credits & License

- Content by Andrew Lee 李健秋 <andrew.lee@collabora.co.uk> License: GPL-2+
- Tutorial credit by Héctor Orón Martínez <hector.oron@collabora.co.uk>
- OpenOffice.org template by Raphaël Hertzog <http://raphaelhertzog.com/go/ooo-template> License: GPL-2+
- Background image by Alexis Younes "ayo" [http://www.73lab.com](http://www.73lab.com/) License: GPL-2+